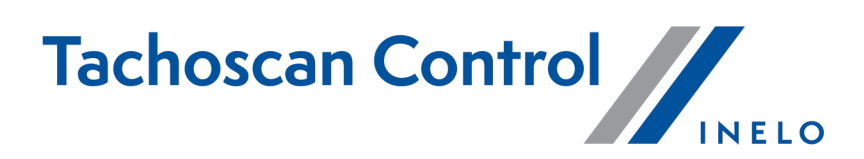

# **Liste des modifications**

Version: 6.7.0

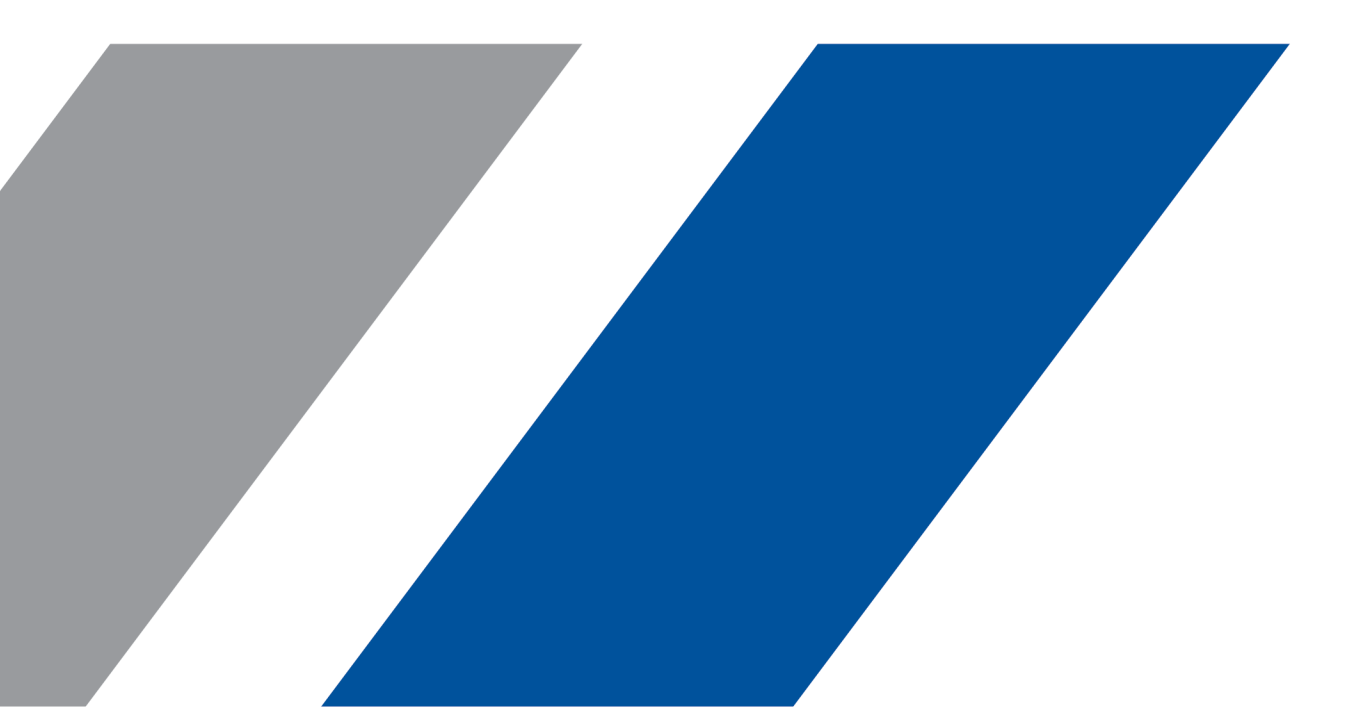

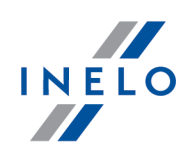

# **TachoScan Control**

Liste des modifications

#### **© 2002 - 2023 INELO Polska Sp. z o.o. Tousdroitsréservés**

Tout tirage de copies, saisie de modifications, transfert, communication au public et utilisation de ces textes exige l'accord *préalable et écrit de l'éditeur.*

Les noms des entreprises et des produits mentionnées dans la présente notice d'instruction peuvent être les noms et les marques *protégés .L'éditeur et l'auteur ne réclament pas de droits sur eux.*

Bien qu'un souci particulier a été apporté à rédiger ce document, ni l'éditeur ni l'auteur ne peuvent pas être tenus responsables des erreurs et des omissions ni des dommages résultant de l'utilisation des informations continues dans ce document. Ni l'éditeur ni l'auteur ne sont pas responsables des revenus non recouvrés ni des dommages économiques causées directement ou indirectement *par ce document.*

Les fenêtres du logiciel présentées dans les images (les screens) présentés dans la présente notice d'instruction peuvent avoir une forme et un contenu différents par rapport aux fenêtres de la version possédée du logiciel. Cette différence peut apparaître *notamment dans le cas de la version du logiciel autre que la version de l'instruction.*

**Production: INELO Polska Sp. z o.o.**

ul. Karpacka 24/U2b 43-300 Bielsko-Biala POLAND www.inelo.pl

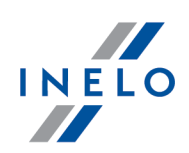

### **Pas d'accès au répertoire : ajout de messages**

- · Ajout de messages sur l'inaccessibilité du répertoire lorsqu'il est impossible de se connecter au répertoire de travail du logiciel, dans les cas suivants :
	- L'utilisateur démarre le logiciel pour la première fois.
	- L'utilisateur n'a pas le droit de modifier les pistes.
	- L'utilisateur a le droit de modifier les pistes

#### **Date de la dernière action sur la carte**

· Le problème de raccourcissement de la durée de la dernière action sur la carte a été résolu.

#### **Infractions**

*(menu: Rapports -> Infractions et indices de manipulations)*

- · Dans le rapport des infractions, les infractions relatives à l'art. 12 sont désormais en noir.
- · Des modifications ont été introduites à la sanction imposée aux entreprises en cas de violation du repos hebdomadaire régulier pris dans le véhicule.

#### **Analyse du risque de perte de l'honorabilité**

*(menu: Rapports -> Analyse du risque de perte de l'honorabilité)*

- · Mise à jour de la formule de calcul du risque de perte d'honorabilité, conformément au règlement (UE) 2022/695 de la Commission. Il s'agit de l'évaluation de l'entreprise qui prend en compte :
	- Le nombre, l'importance et la fréquence des infractions.
	- Les résultats des contrôles pour lesquels aucune infraction n'a été constatée.
	- L'utilisation par l'entreprise de transport routier des tachygraphes intelligents.
	- Conformément à cette formule, le calcul du degré du risque prendra en compte les résultats de tous les contrôles, tant routiers que ceux réalisés dans le siège de l'entrepreneur, terminés par la constatation d'une infraction et terminés sans constatation d'infraction, réalisés par l'Inspection des transports routiers.
	- En ce qui concerne les infractions relatives à la durée de conduite, aux pauses obligatoires et au temps du repos des conducteurs, y compris à l'utilisation des tachygraphes, les infractions

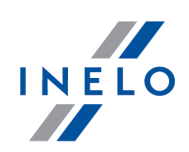

constatées par une décision définitive, par une amende pénale valable ou par une sanction sur une période de deux ans seront prises en compte.

# **DSRC**

*(menu: Paramètres -> Paramètres d'analyse -> DSRC)*

- · Ajout de la possibilité de surligner le dernier paquet DSRC reçu grâce à l'ajout de l'option *Aller automatiquement au véhicule suivant après la lecture des données du DSRC.*
- · L'apparence des paramètres a été modifiée.
- · Une option permettant de sélectionner toutes les antennes disponibles pour les licences données a été ajoutée à l'antenne VDO GPRS.

*(menu: Menu principal -> DSRC)*

- · Une information sur le nombre de lectures correctes a été ajoutée au résumé.
- · L'écran principal a été mis à jour.
	- Les incidents nécessitant un contrôle se trouvent sur un fond rouge.
	- Les avertissements se trouvent sur un fond jaune.
	- Les incidents ne nécessitant pas d'attention se trouvent dans le tableau au-dessous des incidents nécessitant un contrôle et des avertissements.
- · Le nom du fabricant du tachygraphe a été ajouté à la barre supérieure.
- · Le bouton **Activer/Désactiver** qui permet d'activer et de désactiver la communication avec l'antenne a été ajouté.
- · La version du logiciel et l'état de la batterie a été ajouté aux informations sur l'antenne VDO.

# **Mise en ordre des conducteurs selon la dernière action de conduite – France**

#### *(menu: Rapports -> Bulletin de Contrôle)*

· Auparavant, tant dans le Bulletin de Contrôle que dans le contrôle, les conducteurs étaient positionnés selon l'ordre de chargement des lectures. Actuellement, les conducteurs sont positionnés selon la dernière action de conduite.

#### **Correction des descriptions des types de remorques/semi-remorques – France**

*(menu: Véhicules -> Éditer*)

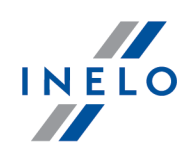

· Les descriptions des types de remorques/semi-remorques ont été corrigées.

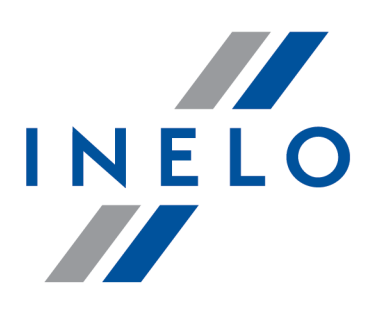

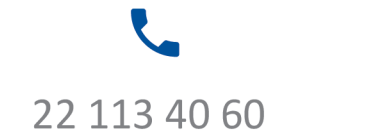

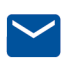

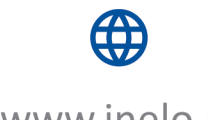

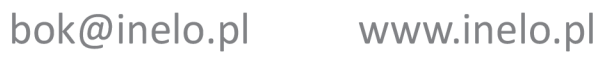